# criteria

# AutoCAD 2020: Diseño en 3D

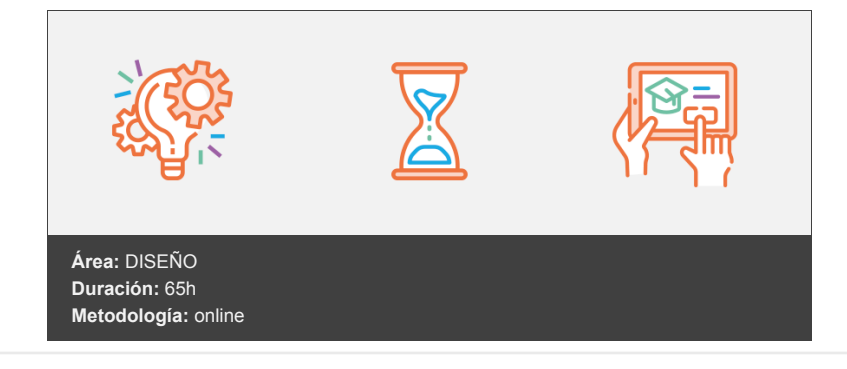

## **Objetivos**

- Curso que trata sobre el diseño y modelizado en tres dimensiones mediante la aplicación AutoCAD 2020. El curso está dividido en tres partes. En la primera parte se explica cómo dibujar mallas y superficies en 3D, además de los sistemas de coordenadas en 3D y de la impresión de los dibujos. En la segunda parte se trabaja con objetos sólidos, aplicando luces y materiales y obteniendo imágenes modelizadas o renderizadas. Por último, se estudia la utilización de conjuntos y normas, la creación de tipos de líneas y sombreados, la personalización de AutoCAD, la utilización de lenguajes de programación y compartir dibujos de AutoCAD por medio de Internet.
- Presenta el dibujo de objetos en 3D mediante mallas y superficies. Muestra cómo es el sistema de coordenadas y cómo trabajar con él, crear presentaciones con distintas vistas del dibujo, calcular la escala e imprimirlas en papel.

### **Contenidos y estructura del curso**

#### **Introducción y objetivos de Dibujo en 3D**

- 1. Introducción. 2. Objetivos. Objetos en 3D
- 2. Elevación y altura.
- 3. Punto de vista.
- 4. Caras tridimensionales.
- 5. Mallas poligonales.
- 6. Superficie reglada. **Mallas y superficies**
- 7. Comando SUPLADOS.
- 8. Desplazamiento de mallas.
- 9. Superficies de revolución.
- 10. Estilos visuales.
- 11. Superficies planas y tabuladas.
- 12. Otras superficies. **Sistema de coordenadas**
- 13. El comando SCP.
- 14. Visualización de los ejes.
- 15. SCP Predefinido.
- 16. Gestión del SCP.
- 17. Comando PLANTA. **Vistas en 3D (I)**
- 18. Zoom en tiempo real. .
- 19. Obtener encuadres.
- 20. Brújula y trípode.
- 21. Parámetros del punto de vista.
- 22. Vistas predefinidas **Vistas en 3D (II)**
- 23. Vistas con la cámara.
- 24. Tipos de proyecciones.
- 25. Propiedades de la cámara.
- 26. Vistas con ViewCube.
- 27. La herramienta SteeringWheels. **Ventanas múltiples (I)**
- 28. Dividir en ventanas.
- 29. Planta, perfil y alzado.
- 30. Trabajando con ventanas.
- 31. Fichas modelo y presentación. **Ventanas múltiples (II)**
- 32. Espacio modelo y espacio papel.
- 33. Ventanas flotantes.
- 34. Opciones en el espacio papel. **Las presentaciones**
- 35. Configurar la presentación.
- 36. Parámetros de impresión.
- 37. El asistente de presentaciones.
- 38. Organizar las ventanas. **Preparar la impresión**
- 39. Ocultar objetos.
- 40. Objetos anotativos.
- 41. Asignar escalas de anotaCión. **Impresión del dibujo**
- 42. Imprimir a escala
- 43. Calcular la escala final
- 44. Control de la impresión. Test final Dibujo en 3D **Sólidos y renderizado Introducción y objetivos de Sólidos y renderizado**
- 45. Introducción.
- 46. Objetivos. **Sólidos**
- 47. Modelización avanzada.
- 48. Creación de sólidos.
- 49. Operaciones con sólidos.
- 50. Empalmes y chaflanes.
- 51. Diferencia de sólidos.
- 52. Ocultación y estilos visuales. **Trabajando con sólidos (I)**
- 53. Otros sólidos básicos.
- 54. Sólidos por extrusión.
- 55. Revolución de un perfil.
- 56. Girar y mover objetos en 3D.
- 57. Matrices tridimensionales. **Trabajando con sólidos (II)**
- 58. Propiedades físicas.
- 59. Seccionar sólidos.
- 60. Aplicar cortes.
- 61. Simetría en sólidos.
- 62. Posición de objetos en 3D.
- 63. Interferencias. **Modificación de caras**
- 64. Extrusión de caras.
- 65. Copia y desplazamiento.
- 66. Desfase, giro e inclinación.
- 67. Colorear y estampar. **Renderizado**
- 68. El comando RENDER.
- 69. Configuración del renderizado.
- 70. Destino del renderizado.
- 71. La ventana Render. **Iluminación de la escena**
- 72. Tipo de iluminación.
- 73. Tipos de luces.
- 74. Sol y ubicación geográfica.
- 75. Simulación del cielo. **Utilización de materiales**
- 76. El explorador de materiales.
- 77. Aplicar materiales.
- 78. Crear un material.
- 79. Ajustar el mapa. **Efectos y animaciones**
- 80. Establecer el fondo.
- 81. Paseo y vuelo.
- 82. Animaciones.
- 83. ShowMotion. Test final Sólidos y renderizado **AutoCAD avanzado Introducción y objetivos de AutoCAD 2020 avanzado**
- 84. Introducción.
- 85. Objetivos.

#### **Normas y conjuntos de planos**

- 86. Definir y asignar normas.
- 87. Verificar los dibujos.
- 88. Conjuntos de planos.
- 89. La lista de planos.
- 90. Organizar y publicar. **AutoCAD e Internet**
- 91. Abrir y guardar archivos.
- 92. Guardar en versión web.
- 93. Dibujos en DWF y PDF.
- 94. Enviar dibujos.
- 95. Opciones de seguridad. **Archivos de comandos y macros**
- 96. Crear el guión.
- 97. El comando SCRIPT.
- 98. Archivos de fotos.
- 99. Crear demostraciones.
- 100. Grabadora de acciones. **Diseñar líneas y sombreados**
- 101. Líneas sencillas.
- 102. Diseños complejos.
- 103. Patrones de sombreados.
- 104. Nube de puntos. **Configurar el entorno**
- 105. Personalizar la interfaz.
- 106. Añadir comandos.
- 107. Personalizaciones y espacios de trabajo.
- 108. Paletas de herramientas.
- 109. Recuperar dibujos dañados. **Lenguajes de programación**
- 110. Introducción.
- 111. AutoLISP y Visual LISP.
- 112. Cargar y ejecutar programas.
- 113. Proyectos en VBA. 5. Programación en .NET.

#### 114. Programación en .NET. Test final AutoCAD avanzado

#### **Metodología**

En Criteria creemos que para que la formación e-Learning sea realmente exitosa, tiene que estar basada en contenidos 100% multimedia (imágenes, sonidos, vídeos, etc.) diseñados con criterio pedagógico y soportados en una plataforma que ofrezca recursos de comunicación como chats, foros y conferencias…Esto se logra gracias al trabajo coordinado de nuestro equipo e-Learning integrado por profesionales en pedagogía, diseño multimedia y docentes con mucha experiencia en las diferentes áreas temáticas de nuestro catálogo.

#### **Perfil persona formadora**

Esta acción formativa será impartida por un/a experto/a en el área homologado/a por Criteria, en cumplimiento con los procedimientos de calidad, con experiencia y formación pedagógica.

> *En Criteria queremos estar bien cerca de ti, ayúdanos a hacerlo posible: ¡Suscríbete a nuestro blog y síguenos en redes sociales!*

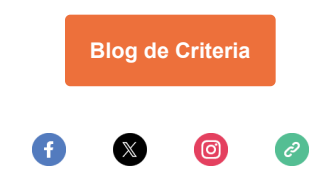